## **Ideen für Einsteiger**

Im Landkreis Cloppenburg wurden mehrheitlich iPads beschafft. Daher bezieht sich das nun folgende Material nahezu ausschließlich auf diese Geräteklasse.

Das Medienzentrum Cloppenburg nutzt für Schulungen in diesem Bereich die Materialien von Herrn [Philipp](https://twitter.com/loomite?lang=de) [Staubitz](https://twitter.com/loomite?lang=de). Diese stehen unter einer sehr liberalen CC-BY-SA-Lizenz. Aus Gründen der Fairness verlinken wir auf die Originalinhalte.

## **Grundlegende Bedienung (externe Ressourcen)**

- [Die Home-Taste](http://lerntheke.ideenwolke.net/doku.php?id=wiki:selbstlern:grundlagen:ipados:hometaste)
- [Apps organisieren](http://lerntheke.ideenwolke.net/doku.php?id=wiki:selbstlern:grundlagen:ipados:appsorganisieren)
- [Apps suchen](http://lerntheke.ideenwolke.net/doku.php?id=wiki:selbstlern:grundlagen:ipados:appssuchen)
- [Apps wechseln und schließen](http://lerntheke.ideenwolke.net/doku.php?id=wiki:selbstlern:grundlagen:ipados:appswechseln)
- [Kontrollzentrum verwenden und anpassen](http://lerntheke.ideenwolke.net/doku.php?id=wiki:selbstlern:grundlagen:ipados:kontrollzentrum)
- [Bedienungshilfen](http://lerntheke.ideenwolke.net/doku.php?id=wiki:selbstlern:grundlagen:ipados:bedienungshilfen)
- [Videos direkt bearbeiten](http://lerntheke.ideenwolke.net/doku.php?id=wiki:selbstlern:grundlagen:ipados:videosbearbeiten)
- [Fotos direkt bearbeiten](http://lerntheke.ideenwolke.net/doku.php?id=wiki:selbstlern:grundlagen:ipados:fotosbearbeiten)
- [Multitouchgesten](http://lerntheke.ideenwolke.net/doku.php?id=wiki:selbstlern:grundlagen:ipados:multitouchgesten)

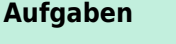

- 1. Versuchen Sie, die im Material von Philipp Staubitz gezeigten Schritte nachzuvollziehen. Gehen Sie dabei nach Ihren Interessen und nicht chronologisch vor.
- 2. Überlegen Sie sich didaktisch-methodische Szenarien zum Einsatz einzelner Funktionen.

From: <https://wiki.mzclp.de/>- **Fortbildungswiki des Medienzentrums Cloppenburg**

Permanent link: **<https://wiki.mzclp.de/doku.php?id=tablet:einsteiger>**

Last update: **2019/11/01 11:58**

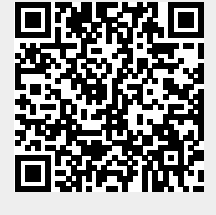